# MIRS ドキュメント管理・作成について

### 基本事項

- ▶ 設計のアウトプット(成果物)はドキュメントである.
- ドキュメントは情報共有,意思疎通のツールであり,生産性の向上,工程管理に役立てる.
- > 記載内容は十分に整理すること. (過不足なく、散乱しないこと)
- 作成されたドキュメントに対して,ドキュメントレビュー(DR)を行う.(内容を精査する)
- ▶ 作成者が記載内容に責任を持つ.
- > レビュアーは、DR を通してチームが次の工程に進める状況にあるかどうかを判断する.
- ドキュメント管理台帳
	- > 各チームの全てのドキュメントは、チーム毎のドキュメント管理台帳からリンクする.
	- > 管理台帳は、ドキュメントマネージャが管理する.
	- 管理台帳からのリンクは全て HTML ファイルである.
	- > 管理台帳には、ドキュメント番号,名称、版数、登録日,作成者(複数名可),採番者を明記する.
	- 採番者とは,ドキュメント番号を与える人(通常はドキュメントマネージャ)である.
	- 管理台帳テンプレートは MIRS16SF-DATA-0001 の関連文章を参照.

## ● ドキュメント番号の付け方

MIRSxxxx-yyyy-zzzz ドキュメント体系

最初の 8 桁 (MIRSxxxx)

### MIRS1501

MIRS 固定

1601 16 年度 01 班

次の 4 桁 (yyyy)

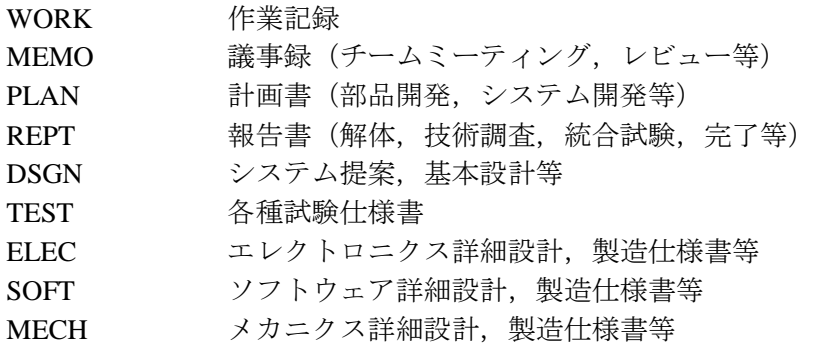

#### 次の4桁 (zzzz)

ドキュメント毎の番号(通常は 0001 から順に振る)

例 MIRS1601-MEMO-0001 1 班のチーム雑資料(議事録など) MIRS1601-REPT-0001 1 班の技術資料(調査報告書など)

ドキュメント管理台帳のドキュメント番号は MIRS1601-ADMN-0001

- 各ドキュメントの内容
	- > 各ドキュメントには、ドキュメント番号、名称、版数、更新日、作成者(複数名可),承認者を明 記する.
	- > 電子部品のデータシート等,外部からダウロードしたファイルをディレクトリに置き二次配布す ることは厳禁 (直接外部へのリンクを張ればよい).

# 版数(バージョン)管理の方法

3 桁 xyy

最初の1桁(x) メジャー番号(A から順に付ける) 後の 2 桁(yy) マイナー番号 (01 から順に付ける)

例 A01 マイナーチェンジ A02 → HTML ファイルを直接編集し、改訂内容を記録 メジャーチェンジ B01 → 新しいディレクトリの作成し, その下に新しい HTML ファイルを作成

# ドキュメントの置き場所,ディレクトリルール

例 ドキュメント番号 MIRS1601-ELEC-0001 版数 A02

作成するディレクトリ

/www/mirsdoc2/mirs1601/elec/num0001a/

/www/mirsdoc2/ は固定し、以下にドキュメント番号と版数に合わせたディレクトリを作成する. ただし、全て小文字とする.

原則:HTML ファイルは各ディレクトリに1つだけ置く (画像ファイル等は同一ディレクトリに置き相対パスで参照する).

# 作業報告

作成法 http://www2.denshi.numazu-ct.ac.jp/mirssdoc2/mirs1601/cgi-bin/record/index.cgi ユーザ名は名字をベースに付ける. 例:青木 → aoki (ただし,チーム内で同じユーザ名は使えない) ドキュメント名 MIRS1601-WORK-000x (チーム内で番号を振る)

参照法

http://www2.denshi.numazu-ct.ac.jp/mirsdoc2/mirs1601/cgi-bin/record/index.cgi?mode=view&vName=atlmirs

作業内容を簡潔に記述する. (ただし、簡単過ぎないこと) 時間は,授業単位時間ではなく,通常の時間(hour)を記入する. 原則として、毎回記入すること.

ロゴは cgi-bin/record/images/logo.png を変更すれば、変更出来る

### 演習室 **PC** から学科サーバへのアクセス方法

**>** 個人ユーザアカウントと別に mirs アカウントを用意している.

<Windows>

¥¥titan.denshi.numazu-ct.ac.jp¥mirs1601 (mirs1501 用に設定されたパスワードを利用) ※たぶん,こっちをよく使います

 $<$ Linux $>$ 

ファイルのコピー

scp コピー元ファイル名 mirs1601@titan.denshi.numazu-ct.ac.jp:/www/mirsdoc2/mirs1601/xxxx/file ログイン

ssh mirs1601@titan.denshi.numazu-ct.ac.jp